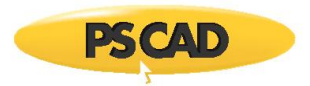

## **PSCAD – Best Certificate Licensing Practices**

Written for PSCAD X4 and V5

December 20, 2022

Revision 3

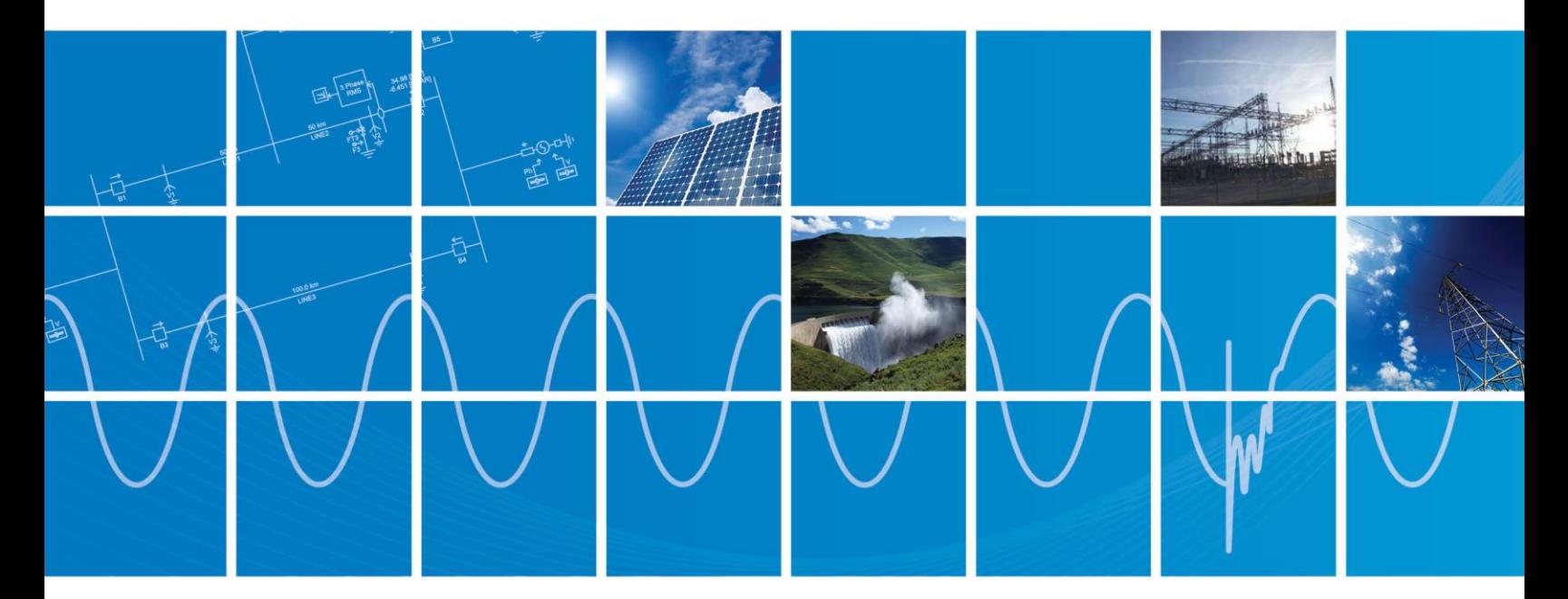

Powered by Manitoba Hydro International Ltd. 211 Commerce Drive Winnipeg, Manitoba R3P 1A3 Canada mhi.ca

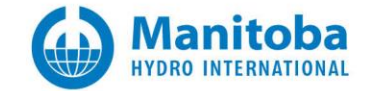

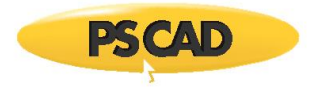

# <span id="page-1-0"></span>**CONTENTS**

### CONTENTS 2

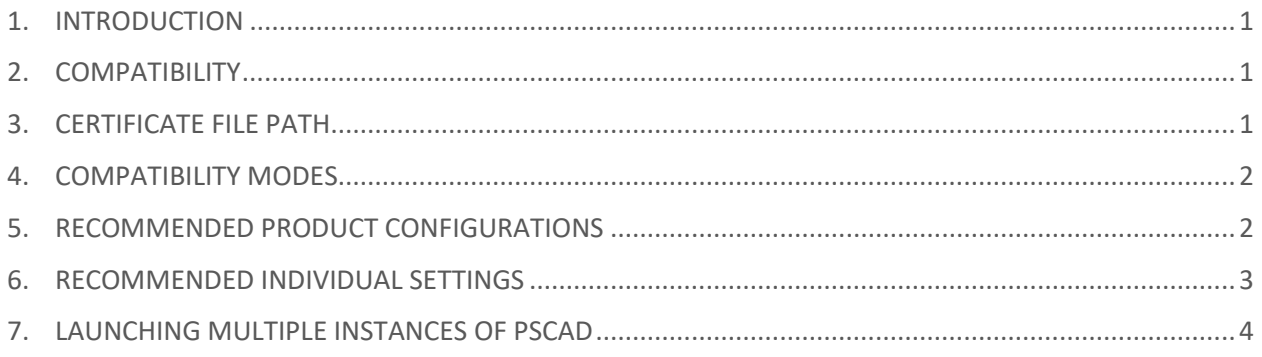

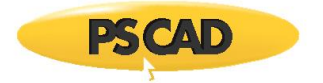

## <span id="page-2-0"></span>**1. Introduction**

This document lists some important considerations when using certificate licensing with PSCAD X4 and V5, and suggests best certificate licensing practices.

## <span id="page-2-1"></span>**2. Compatibility**

Support for older versions is as follows:

- A V5 Professional Edition license certificate also supports PSCAD X4 v4.5 to v4.6.3 Update 5
- A V5 Educational Edition license certificate also supports PSCAD X4 v4.5.4 to v4.6.3 Update 5
- A V5 license certificate does not support 4.4 and older

When running older PSCAD versions alongside V5, V5 must be correctly configured as specified in Section 3.

#### <span id="page-2-2"></span>**3. Certificate File Path**

When a license certificate is activated, PSCAD saves the associated certificate file to a specified location on the licensed machine. PSCAD V5 saves the certificate to a new file path:

• The PSCAD x4 branch saves the certificates to the following public folder, which is accessible to all users logged in on that machine:

C:\Users\Public\Documents\Manitoba HVDC Research Centre\Licensing\Licenses

• The PSCAD v5 branch saves the certificates in the following user folder, which is accessible only to the logged in user who requested that certificate:

C:\Users\USERID\AppData\Local\Manitoba Hydro International\Licensing\Licenses

Because there are now two different certificate file locations, a new compatibility mode feature has been added in PSCAD V5, in Application Options | Certificate Licensing:

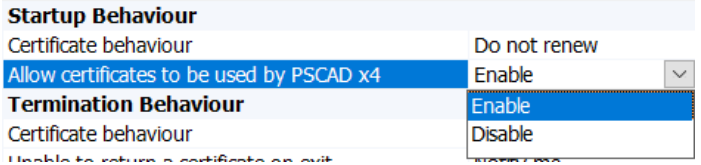

- "**Enable**" is selected to allow a V5 certificate to license supported PSCAD X4 versions (see Section 2). The V5 certificate will be saved to both license paths.
- "**Disable**" is selected when the V5 certificate will not be used to license older unsupported versions of PSCAD (see Section 2). The V5 certificate will only be saved to the V5 license path.

**Warning** - Ensure to exit and restart PSCAD in order for the new configuration to take effect !

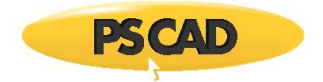

## <span id="page-3-0"></span>**4. Compatibility Modes**

The following compatibility modes are supported by PSCAD v5 (see Section 3 for details):

#### **Warning** - Ensure to exit and restart PSCAD in order for the new configuration to take effect !

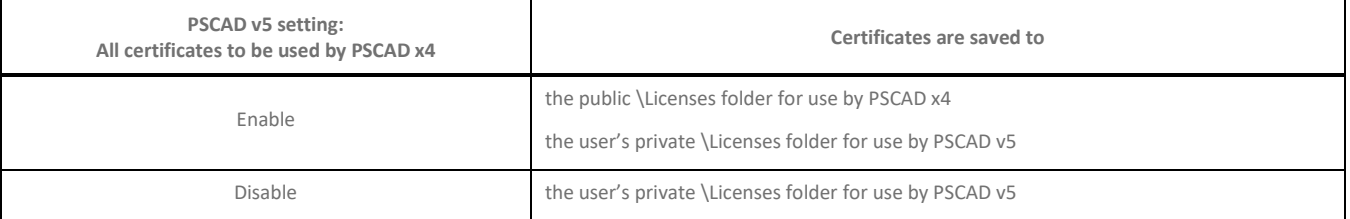

## <span id="page-3-1"></span>**5. Recommended Product Configurations**

For proper certificate licensing operation, correctly configure PSCAD x4 and v5 according to the table below, depending on how each are used.

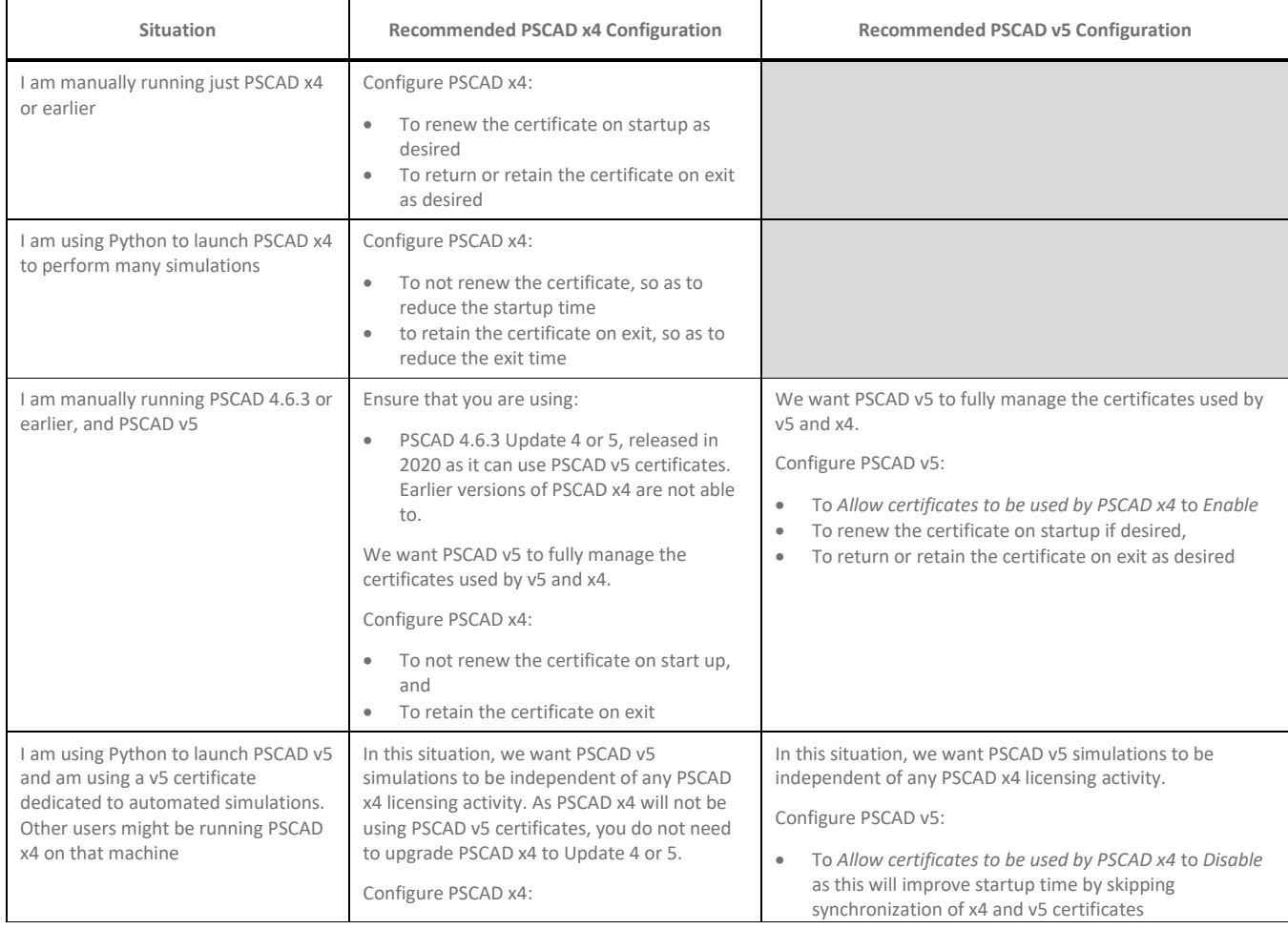

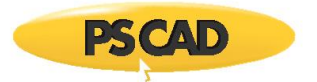

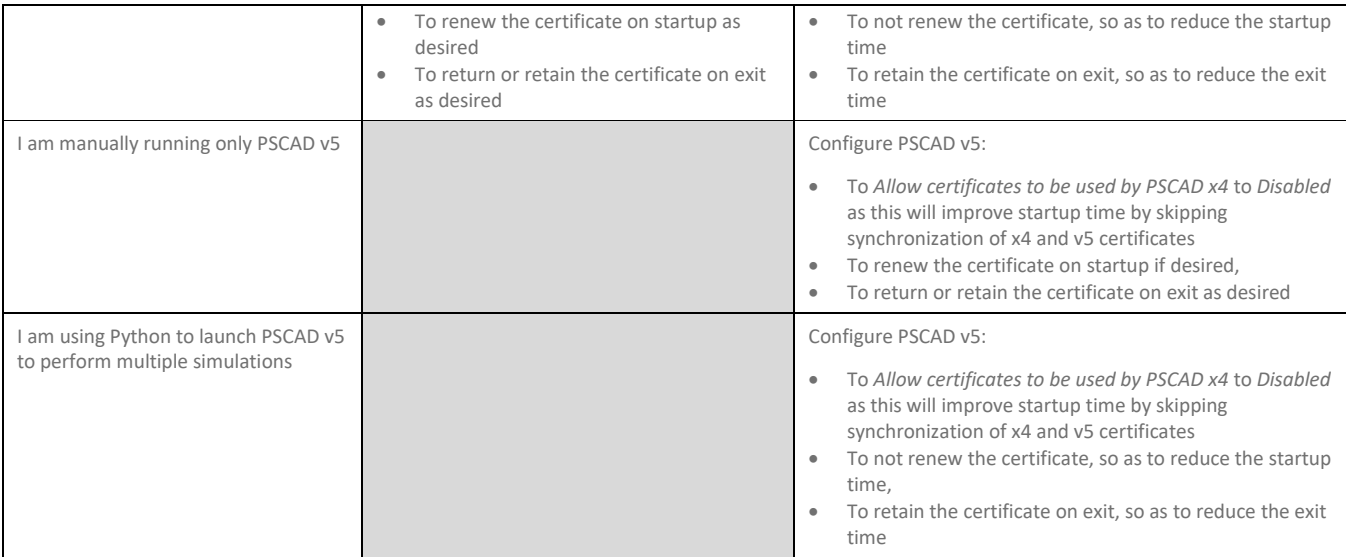

## <span id="page-4-0"></span>**6. Recommended Individual Settings**

Setting: *Allow certificates to be used by PSCAD x4*

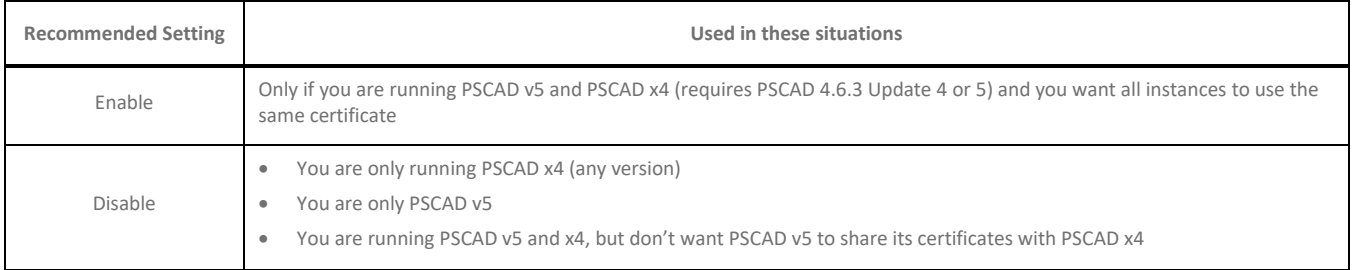

## Setting: *Startup Behaviour* | *Certificate behaviour*

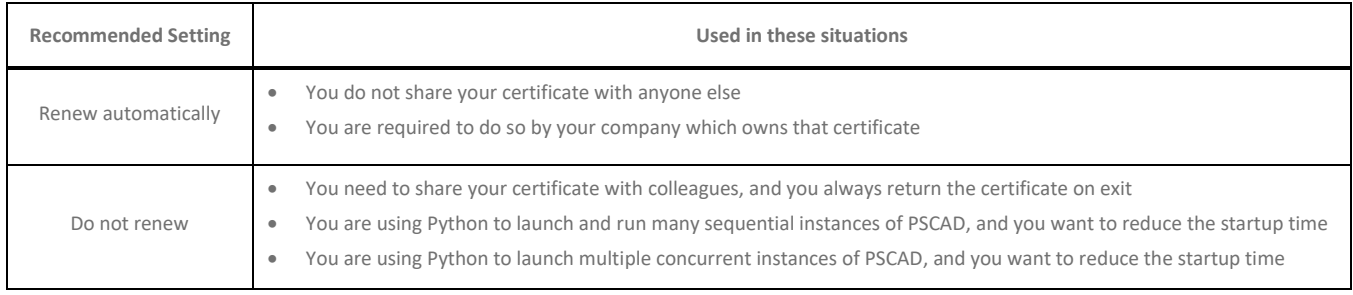

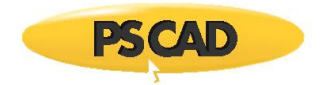

#### Recommended Setting: *Termination Behaviour* | *Certificate behaviour*

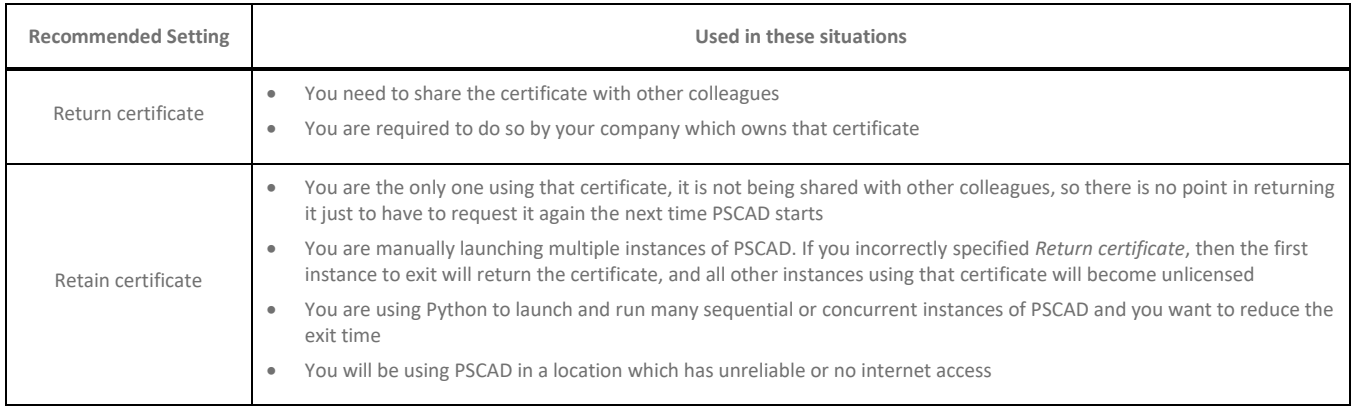

Setting: Workspace | Session | Start Page (PSCAD v5)

```
 Options | Workspace | New Session | Start Page (PSCAD x4)
```
This is not a licensing setting, but it will affect the PSCAD startup time.

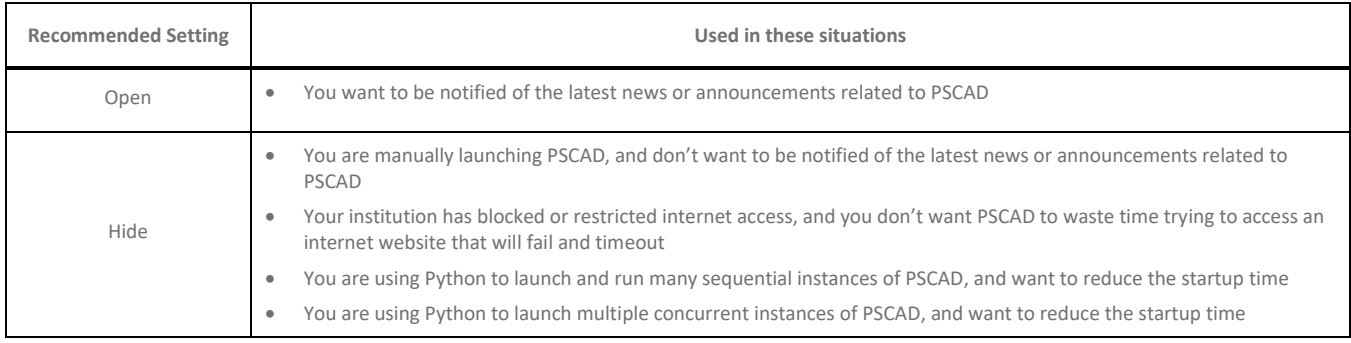

## <span id="page-5-0"></span>**7. Launching Multiple Instances of PSCAD**

If launching multiple instances of PSCAD, this should be done in the following order:

- Launch the first instance of PSCAD, then activate the license.<sup>[1]</sup>
- Launch the second instance of PSCAD, and this instance will use the same license as the first instance.
- 1. **Important note**: If the first instance of PSCAD is not licensed before the second instance is launched, then successive instances of PSCAD will consume additional licenses. Also, each license, except for the last one, will be overwritten by the next received license, and will be effectively nonreturnable. Only the last received license will be returnable.

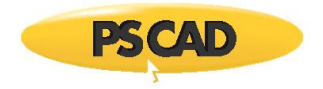

#### DOCUMENT TRACKING

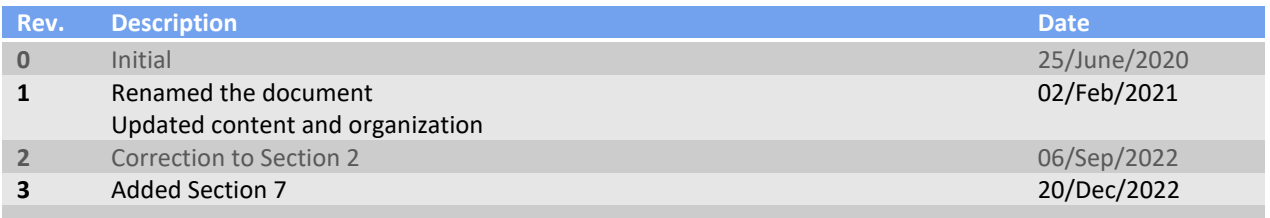

Copyright © 2022 Manitoba Hydro International. All Rights Reserved.